### GIANT RideDash Plus

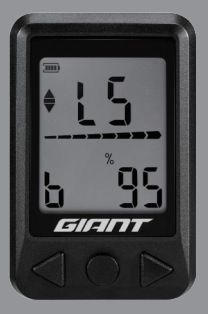

### Skrócona instrukcja obsługi

### Zawartość

Kompletny zestaw RideDash Plus zawiera:

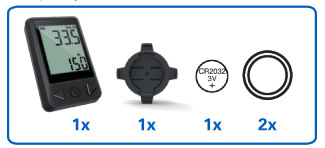

## Specyfikacja techniczna

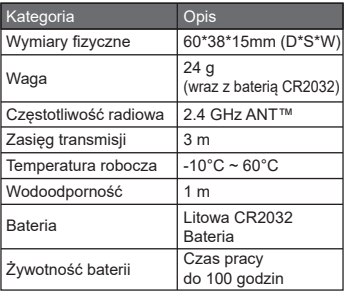

# Ikona pola danych Opis

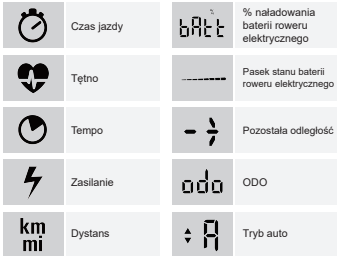

### Przycisk Funkcja (szczegółowe informacje w rozdziale Wprowadzenie)

- **ill ·** Poprzednie pole danych
	- Wyczyść bieżące dane •
- Wybudzanie 2 Przejdź do trybu konfiguracji
- **3** Nastepne pole danych

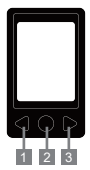

## Sposób konfiguracji

Włóż baterię CR2032 do komputerka przed uaktywnieniem RideDash Plus.

#### A. Wybudzanie

• Naciśnij środkowy przycisk.

#### B. Parowanie z rowerem elektrycznym poprzez ANT+

- Włącz zasilanie roweru elektrycznego i wybudź komputerek RideDash Plus.
- Zalecenia: Utrzymuj rower elektryczny zdala od innych sygnałów ANT+, aby uniknąć wyszukiwania innych czujników przez RideDash Plus.
- Naciśnij przycisk Reset (Zerowanie) znajdujący się w tylnej części, aby przejść do trybu parowania. Na ekranie zostanie wyświetlony komunikat "Pair" (Parowanie), gdy RideDash Plus znajdzie rower elektryczny.
- Automatyczne wyszukiwanie: nie jest konieczne parowanie tego samego roweru elektrycznego przy kolejnym wybudzaniu komputerka RideDash Plus.

#### C. Ustawianie obwodu koła

• W przypadku parowania z systemem roweru elektrycznego nie jest konieczne ustawianie obwodu koła. Jeżeli w tradycyjnym rowerze jest używany czujnik prędkości, należy ustawić obwód koła.

- Aby przejść do trybu konfiguracji, nie jest konieczne ustanawianie połączenia z rowerem elektrycznym, ponieważ obsługa może być wykonywana całkowicie przy użyciu komputerka RideDash Plus.
- Naciśnij prawy przycisk, aby przełączać się pomiędzy polami danych Pozostała odległość/Dystans/ODO.
- Naciśnij i przytrzymaj przez 2 sekundy środkowy przycisk, aby przejść do trybu konfiguracji.
- W przypadku wyświetlania w górnej części ekranu komunikatu "LEN" naciśnij i przytrzymaj przez 2 sekundy środkowy przycisk. Na ekranie zostanie wyświetlony komunikat "SEt" (Ustaw). Naciśnij lewy i prawy przycisk, aby dopasować rozmiar koła.
- Po skonfigurowaniu naciśnij środkowy przycisk w celu potwierdzenia, po czym komputer pozostanie w trybie konfiguracji. Jeżeli uzytkownik nie dokona potwierdzenia, system automatycznie ustawi się i powróci do oryginalnego pola danych po 2 sekundach.

#### D. Ustawianie jednostek metrycznych/imperialnych

- Aby przejść do trybu konfiguracji, nie jest konieczne ustanawianie połączenia z rowerem elektrycznym, ponieważ obsługa może być wykonywana całkowicie przy użyciu komputerka RideDash Plus.
- Naciśnij prawy przycisk, aby przełączać się pomiędzy polami danych Pozostała odległość/Dystans/ODO.
- Naciśnij i przytrzymaj przez 2 sekundy środkowy przycisk, aby przejść do trybu konfiguracji.
- Po ustawieniu rozmiaru koła i gdy w dolnej części ekranu jest wyświetlany komunikat "Unit" (Jednostka) naciśnij i przytrzymaj przez 2 sekundy środkowy przycisk. Na ekranie zostanie wyświetlony komunikat "SEt" (Ustaw). Naciśnij lewy i prawy przycisk, aby dopasować jednostkę.
- Po skonfigurowaniu naciśnij środkowy przycisk w celu potwierdzenia, po czym komputer pozostanie w trybie konfiguracji. Jeżeli uzytkownik nie dokona potwierdzenia, system automatycznie ustawi się i powróci do oryginalnego pola danych po 2 sekundach.

## Sposób obsługi

#### A. Poziom asysty

- W górnej części ekranu będą wyświetlane symbole od L1 do L5, które odpowiadają poziomowi asysty dla roweru elektrycznego.
- W górnej części ekranu będzie wyświetlana litera "A" w przypadku przełączenia się na tryb inteligentnej asysty. (dotyczy wyłącznie rowerów elektrycznych GIANT)

#### B. Wyczyść bieżący rejestr jazdy

• Naciśnij i przytrzymaj przez 3 sekundy lewy przycisk.

#### C. Uśpienie

• Komputerek RideDash Plus przełączy się w tryb Uśpienie, jeżeli przez 90 sekund nie będzie odbierany sygnału z roweru elektrycznego.

## **Gwarancia**

Firma Giant gwarantuje pierwotnemu właścicielowi komputerka RideDash Plus (wraz z zestawem montażowym), że produkt ten jest wolny od wad materiałowych i wad wykonania przez okres dwóch lat, licząc od daty jego zakupu. Uwaga: baterie nie są objęte gwarancją.

Niniejsza gwarancja ma zastosowanie wyłącznie w przypadku zakupu nowego komputera RideDash Plus u autoryzowanego sprzedawcy firmy Giant.

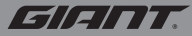

#### www.giant-bicycles.com

Giant and its symbol are trademarks of Giant. All rights reserved.

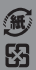